## **Администрирование информационных систем**

02.03.03 - Математическое обеспечение и администрирование информационных систем, направленность (профиль) разработка и администрирование информационных систем

[http//vikchas.ru](http/vikchas.ru)

# **Лабораторная работа 4\_0**

Тема «Миграция модели ИС и Д»

### Часовских Виктор Петрович

доктор технических наук, Профессор кафедры ШИиКМ ФГБОУ ВО «Уральский государственный экономический университет Продолжение создания информационной системы определяет

Entity Framework Core ,

.

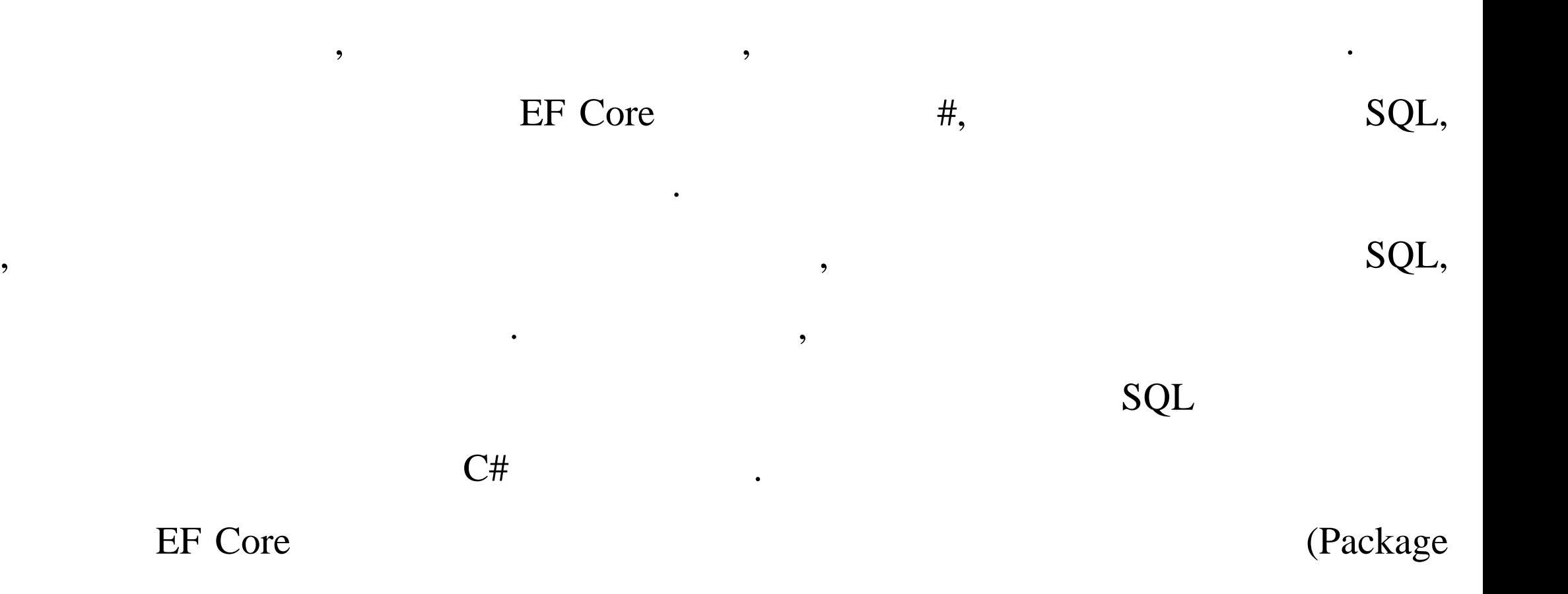

Manager Console),

# Выполнив переход от миграции к БД, необходимо построить 2-ю таблицу из

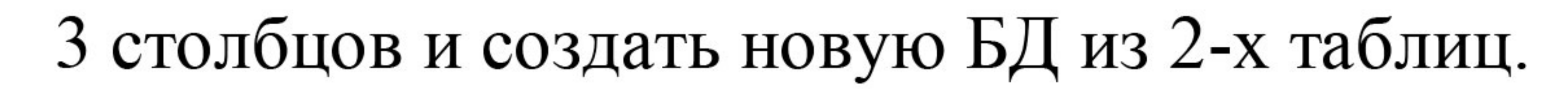

#### Открываем проект, находим папку **Migrations**

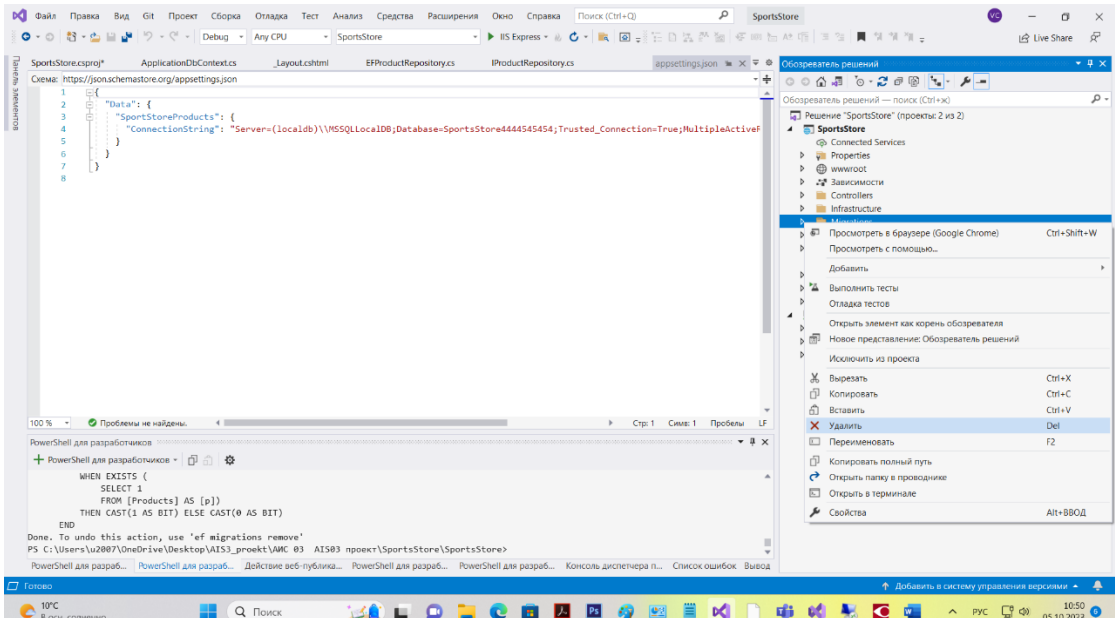

#### и удаляем папку **Migrations**

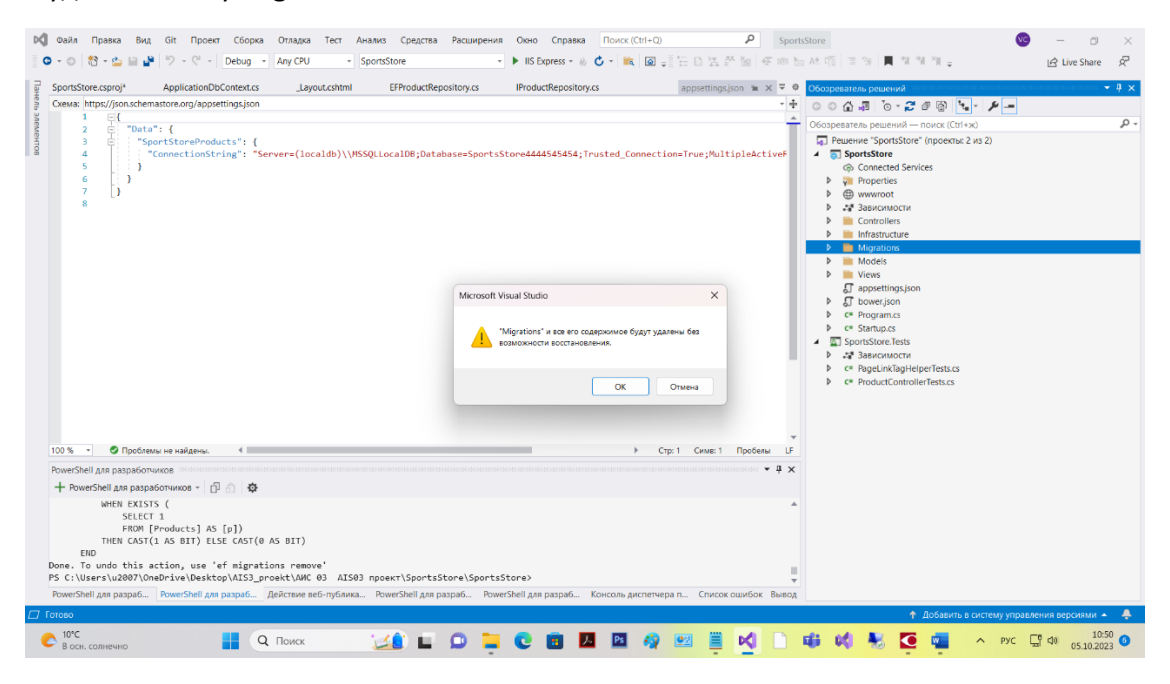

Нажимаем ОК, папка будет удалена.

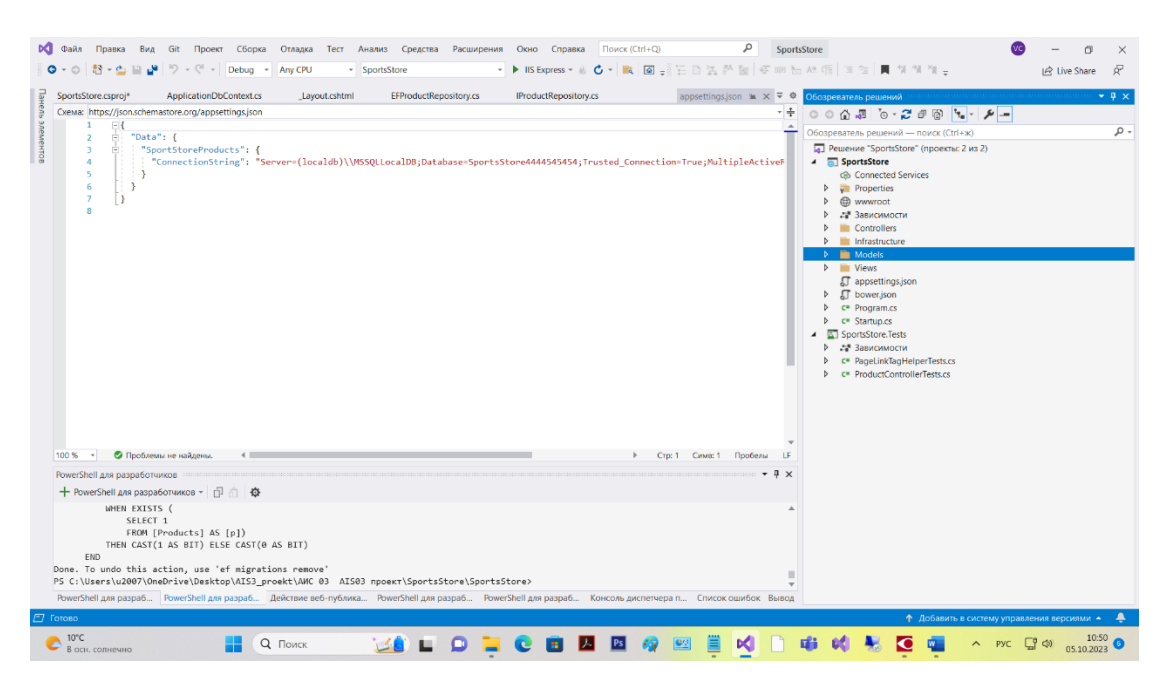

Проверяем работу миграции моделей в базу данных.

Открываем проект, курсор на название проекта, щелкаем мышку, получим список действий

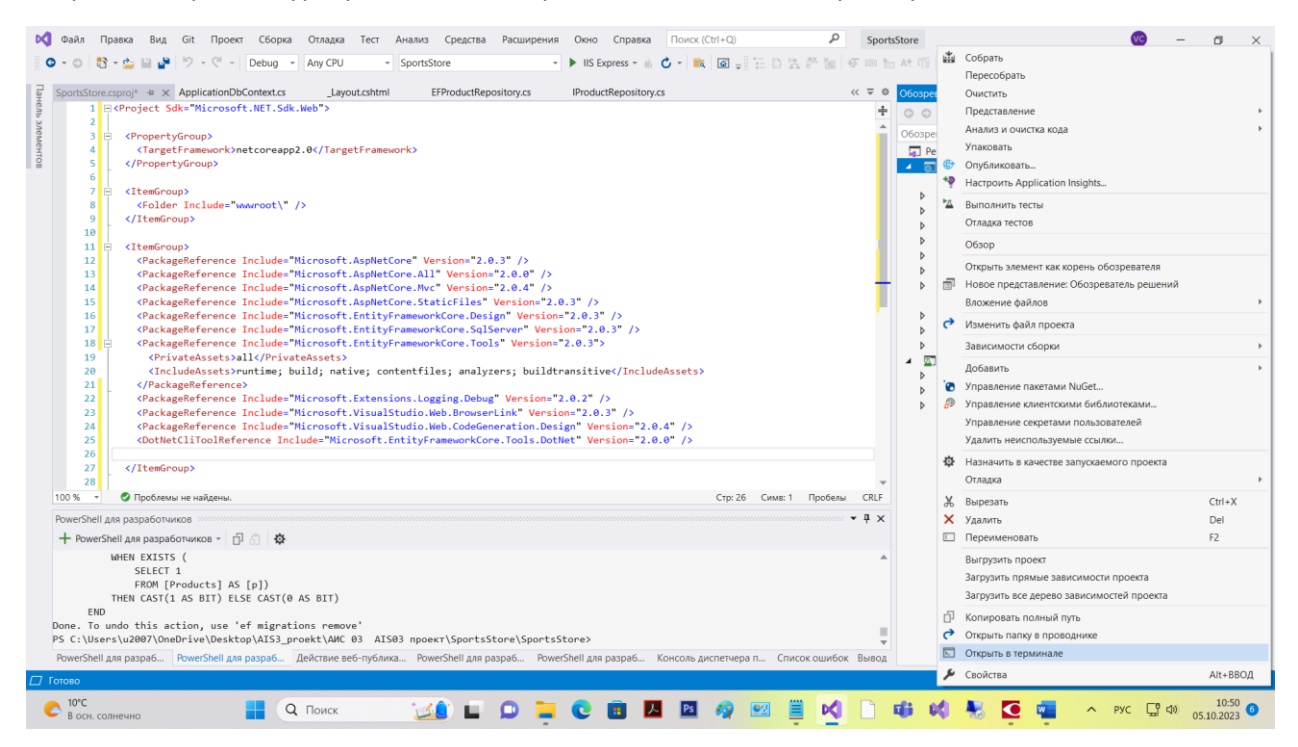

#### Выбираем «Открыть в терминале», получим

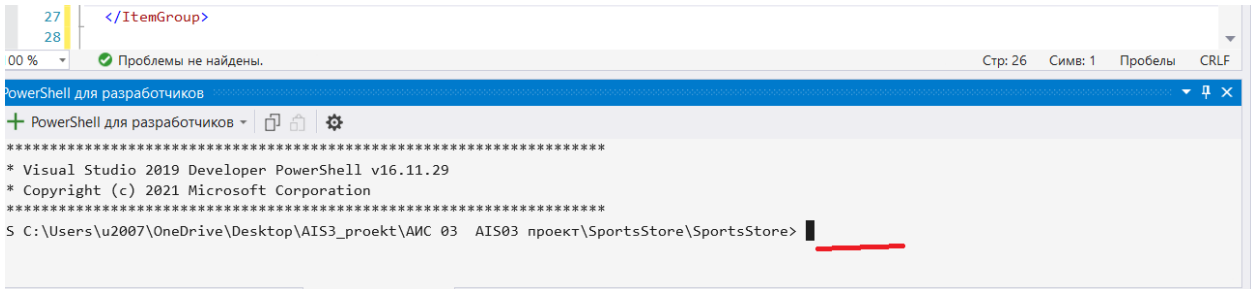

В поле курсора (красная линия) указываем **dotnet ef migrations add Initial**

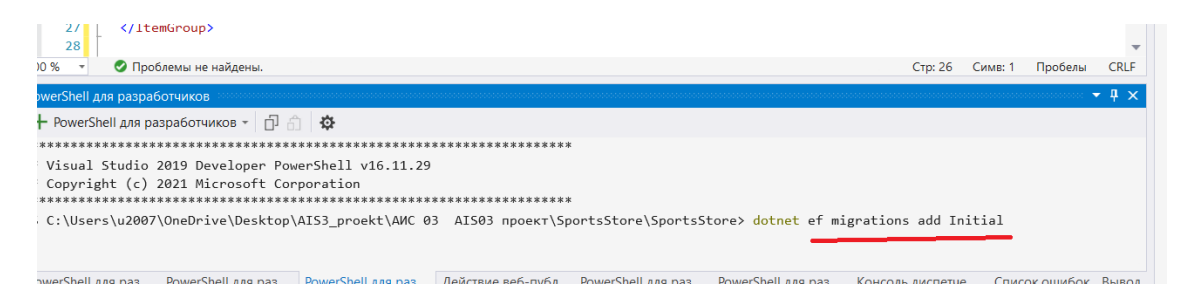

Нажимаем Enter. Результатом будет появление папки **Migrations**

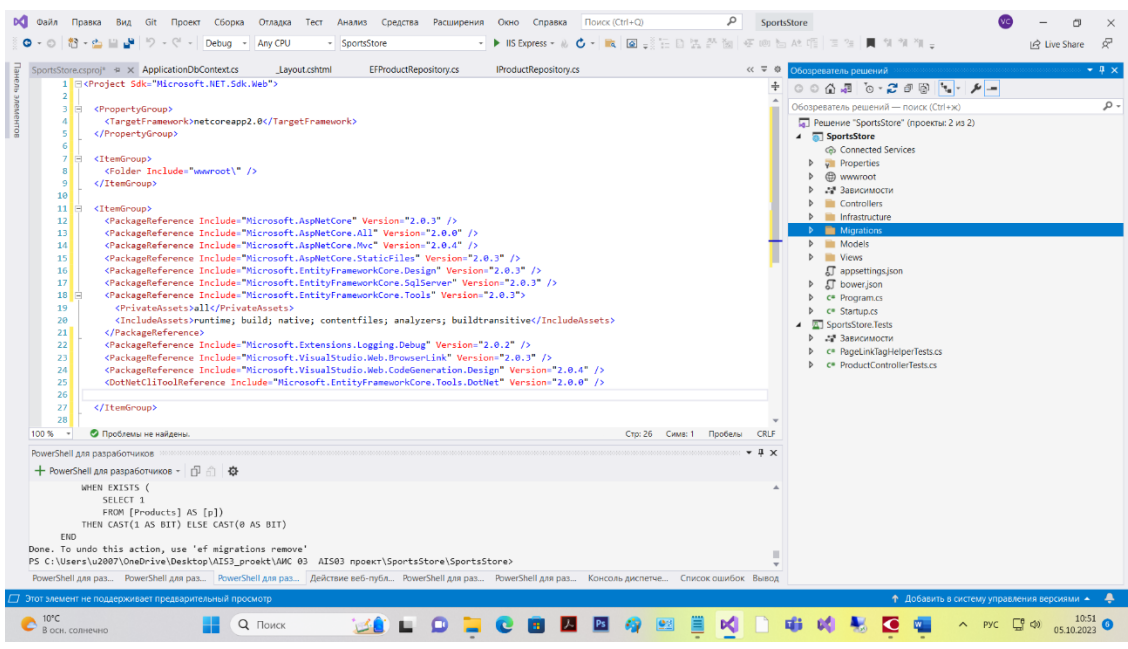

В проекте миграция моделей в базу данных работает.

### Благодарю за внимание!

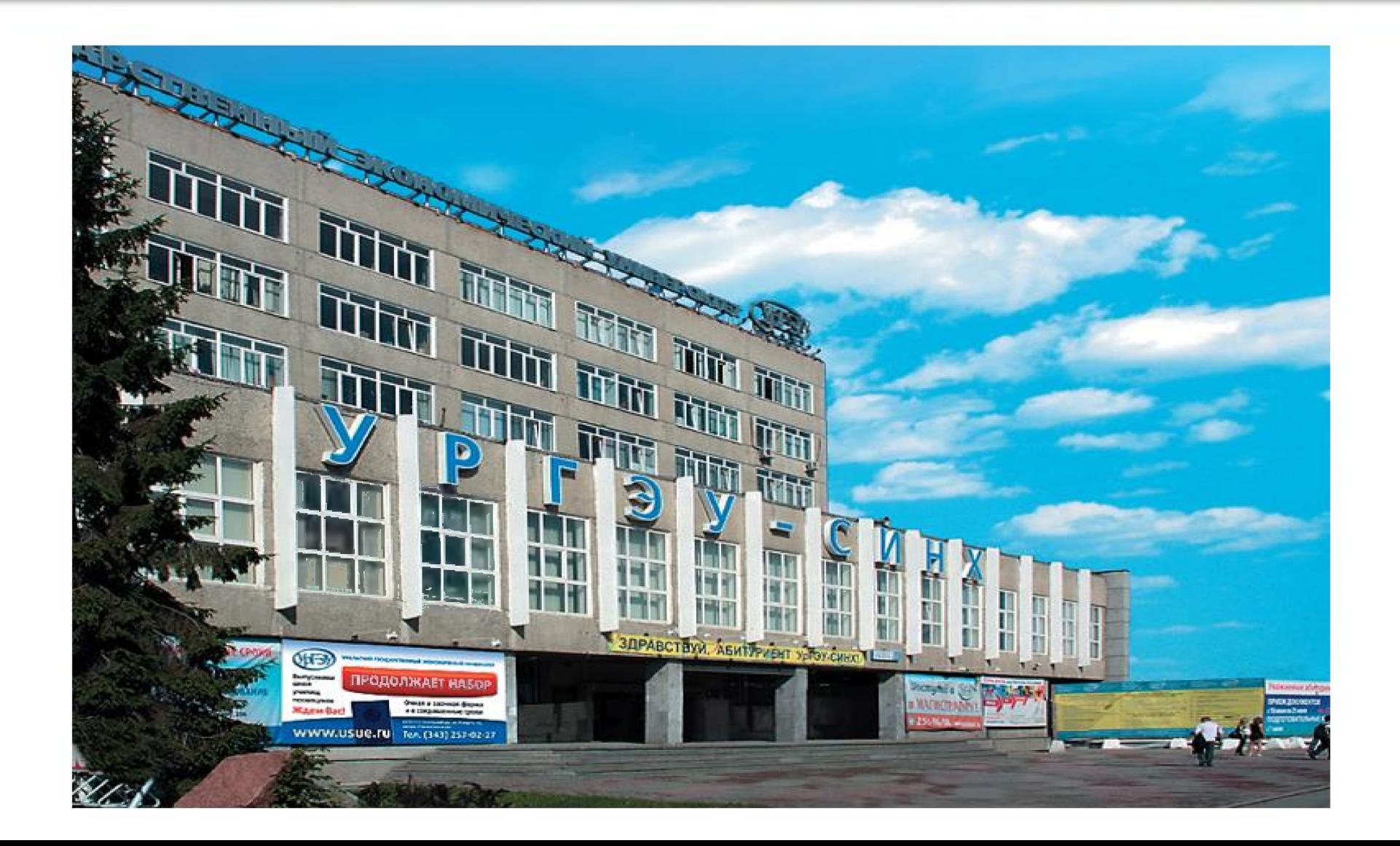

# Создание классов базы данных

Класс контекста базы данных — это шлюз между приложением и EF Core, который обеспечивает доступ к данным приложения с использованием объектов моделей. Чтобы создать класс контекста базы данных для приложения SportsStore, добавим в папку Models файл класса по имени ApplicationDbContext.cs с определением, приведенным в листинге

## Листинг - Содержимое файла ApplicationDbContext.cs из папки Models

using Microsoft.EntityFrameworkCore; using Microsoft.EntityFrameworkCore.Design; using Microsoft. Extensions. DependencyInjection;

namespace SportsStore.Models {

public class ApplicationDbContext : DbContext {

```
public ApplicationDbContext(DbContextOptions<ApplicationDbContext> options)
  : base(options) { }
public DbSet<Product> Products { get; set; }
```
Базовый класс DbContext предоставляет доступ к лежащей в основе функциональности Entity Framework Core, а свойство Products обеспечивает доступ к объектам Product в базе данных. Класс ApplicationDbContext является производным от DbContext и добавляет свойства, которые будут применяться для чтения и записи данных приложения. В текущий момент имеется только одно свойство, которое предоставит доступ к объектам.

### Создание класса хранилища

Хотя в настоящее время может показаться иначе, но большая часть работы, требуемой для настройки базы данных, завершена. Следующий шаг заключается в создании класса, который реализует интерфейс IProductRepository и получает данные с использованием инфраструктуры Entity Framework Core. Добавим в папку Models файл класса по имени EFProductRepository.cs с определением класса хранилища, представленным в листинге

#### Содержимое файла EFProductRepository.cs из папки Models Листинг

```
using System. Collections. Generic;
using System. Linq;
namespace SportsStore. Models {
 public class EFProductRepository : IProductRepository {
   private ApplicationDbContext context;
   public EFProductRepository (ApplicationDbContext ctx) {
     context = ctx:
```
#### public IQueryable<Product> Products => context. Products;

По мере добавления средств к приложению в класс будет добавляться соответствующая функциональность, а пока реализация хранилища просто отображает свойство Products, определенное в интерфейсе IProductRepository, на свойство Products, которое определено в классе ApplicationDbContext. Свойство Products в классе контекста возвращает объект DbSet<Product>, который реализует интерфейс IQueryable<T> и облегчает реализацию интерфейса IProductRepository, когда применяется Entity Framework Core. В результате гарантируется, что запросы к базе данных будут извлекать только те объекты, которые требуются, как объяснялось ранее в главе.

### Определение строки подключения

Строка подключения указывает местоположение и имя базы данных, а также предоставляет конфигурационные настройки, с которыми приложение должно подключаться к серверу базы данных. Строки подключения хранятся в файле JSON под названием appsettings. json, который создан в проекте SportsStore с использованием шаблона элемента ASP.NET Configuration File (Конфигурационный файл ASP.NET) из раздела General (Общие) диалогового окна Add New Item.

При создании файла appsettings. json среда Visual Studio добавляет в него заполнитель для строки подключения, который необходимо заменить содержимым листинга

Совет. Строка подключения должна быть выражена как единственная неразрывная строка, что выглядит нормально в редакторе Visual Studio, но не умещается на печатной странице, чем и объясняется неуклюжее форматирование в листинге При определении строки подключения в собственном проекте удостоверьтесь, что значение элемента ConnectionString находится в одной строке.

#### Листинг Редактирование строки подключения в файле appsettings.json **из папки SportsStore**

```
"Data": \{"SportStoreProducts": {
  "ConnectionString": "Server=(localdb)\\MSSQLLocalDB;Database=SportsStore;
  Trusted Connection=True; MultipleActiveResultSets=true"
```
Внутри раздела Data конфигурационного файла имя строки подключения устанавливается в SportStoreProducts. Значение элемента ConnectionString указывает, что для базы данных по имени SportsStore должно применяться средство LocalDB.

### Конфигурирование приложения

Далее необходимо прочитать строку подключения и сконфигурировать приложение для ее использования при подключении к базе данных. В листинге 8.18 показаны изменения, которые потребуется внести в класс Startup, чтобы получать детали данных конфигурации, содержащихся в файле appsettings. json, и применять их для конфигурирования Entity Framework Core.

الی است که است که است که در است که است که است که است که است که است که است که است که در است که است که است که اس<br>است که است که است که است که است که است که است که است که است که است که است که است که است که است که است که است ک

#### Конфигурирование приложения в файле Startup.cs Листинг **ИЗ ПАПКИ SportsStore**

using System;

using System. Collections. Generic;

using System. Linq;

using System. Threading. Tasks;

using Microsoft.AspNetCore.Builder;

using Microsoft.AspNetCore.Hosting;

using Microsoft.AspNetCore.Http;

using Microsoft. Extensions. DependencyInjection;

using SportsStore. Models;

using Microsoft. Extensions. Configuration;

```
using Microsoft.EntityFrameworkCore;
namespace SportsStore {
 public class Startup {
   public Startup (IConfiguration configuration) =>
    Configuration = configuration;public IConfiguration Configuration { get; }
   public void ConfigureServices (IServiceCollection services) {
    services.AddDbContext<ApplicationDbContext>(options =>
      options. UseSqlServer (
       Configuration ["Data: SportStoreProducts: ConnectionString"]) ) ;
    services.AddTransient<IProductRepository, EFProductRepository>();
     services.AddMvc();
   public void Configure (IApplicationBuilder app, IHostingEnvironment env)
     app.UseDeveloperExceptionPage();
     app.UseStatusCodePages();
     app.UseStaticFiles();
     app. Use Mvc(routes => {routes.MapRoute(
         name: "default",
         template: "{controller=Product}/{action=List}/{id?}"};
     \}) ;
```
Добавленный в класс Startup конструктор получает данные конфигурации из файла appsettings.json, которые представлены посредством объекта, реализующего интерфейс IConfiguration. Конструктор присваивает объект реализации IConfiguration свойству по имени Configuration, так что он может использоваться в остальном коде класса Startup.

В главе 14 будет показано, как читать и обращаться к данным конфигурации. Для приложения SportsStore мы добавили в метод ConfigureServices () последовательность вызовов методов, которая настраивает Entity Framework Core:

```
\ddot{\phantom{0}}services.AddDbContext<ApplicationDbContext>(options =>
 options. UseSqlServer(
   Configuration["Data:SportStoreProducts:ConnectionString"]));
```
 $\cdots$ 

Расширяющий метод AddDbContext() настраивает службы, предоставляемые инфраструктурой Entity Framework Core, для контекста базы данных, который был многие методы, применяемые Как объясняется создан в листинге в классе Startup, позволяют конфигурировать службы и средства промежуточного программного обеспечения с использованием аргументов options. Аргументом метода AddDbContext() является лямбда-выражение, которое получает объект options, конфигурирующий базу данных для класса контекста. В этом случае база данных конфигурируется с помощью метода UseSqlServer () и указания строки подключения, которая получена из свойства Configuration.

Еще одним изменением, внесенным в класс Startup, была замена фиктивного хранилища реальным:

 $\ddot{\phantom{0}}$ services.AddTransient<IProductRepository, EFProductRepository>();  $\cdots$ 

Компоненты в приложении, работающие с интерфейсом IProductRepository, к которым в настоящий момент относится только контроллер Product, при создании будут получать объект EFProductRepository, предоставляющий им доступ к информации в базе данных. Подробные объяснения приводятся в главе 18, а пока просто знайте, что результатом будет гладкая замена фиктивных данных реальными из базы данных без необходимости в изменении класса ProductController.

# Отключение проверки области видимости

Применение Entity Framework Core требует внесения изменения в конфигурацию средства внедрения зависимостей, которое рассматривается в главе 18. Класс Program несет ответственность за запуск и конфигурирование ASP.NET Соге перед передачей управления классу Startup, и в листинге 8.19 показано необходимое изменение. Без такого изменения попытка создать схему базы данных в следующем раз-

деле приведет к генерации исключения.

# Листинг 8.19. Подготовка для работы с Entity Framework Core в файле Program.cs из папки SportsStore

```
using System;
using System. Collections. Generic;
using System. IO;
using System. Ling;
using System. Threading. Tasks;
using Microsoft. AspNetCore;
using Microsoft.AspNetCore.Hosting;
using Microsoft. Extensions. Configuration;
using Microsoft. Extensions. Logging;
namespace SportsStore {
 public class Program {
   public static void Main (string [] args) {
     BuildWebHost(args).Run();
   public static IWebHost BuildWebHost(string[] args) =>
```

```
WebHost.CreateDefaultBuilder(args)
 .UseStartup<Startup>()
 .UseDefaultServiceProvider(options =>
  options. Values..Buid();
```
Конфигурирование ASP.NET Core подробно объясняется в главе 14, а просто отметим, что это единственное изменение, которое требуется для приложения SportsStore.

### Создание миграции базы данных

Инфраструктура Entity Framework Core способна генерировать схему для базы данных, используя классы моделей, с помощью средства, которое называется миграциями. При подготовке миграции инфраструктура ЕГ Соге создает класс С#, содержащий команды SQL, которые нужны для подготовки базы данных. Если необходимо модифицировать классы моделей, тогда можно создать новую миграцию, которая содержит команды SQL, требуемые для отражения изменений. В результате не приходится беспокоиться о написании вручную и тестировании команд SQL и можно сосредоточиться на классах модели С# в приложении.

Команды Entity Framework Core выполняются из командной строки. Откроем окно командной строки или окно PowerShell, перейдем в папку проекта SportsStore (ту, что содержит файлы Startup.cs и appsettings.json) и запустим следующую команду, чтобы создать класс миграции, который подготовит базу данных к первому использованию:

dotnet ef migrations add Initial

Когда команда завершит свое выполнение, в окне Solution Explorer среды Visual Studio появится папка Migrations. Именно в ней инфраструктура Entity Framework Core хранит классы миграции. Одно из имен файлов будет выглядеть как отметка времени, за которой следует Initial.cs, и в этом файле определен класс, применяемый для создания начальной схемы базы данных. Просмотрев содержимое такого файла, можно выяснить, каким образом класс модели Product использовался для создания схемы.

#### Что насчет команд Add-Migration и Update-Database?

Если вы имеете опыт разработки с помощью Entity Framework, то могли привыкнуть к применению команды Add-Migration для создания миграции базы данных и команды Update-Database для ее применения к базе данных.

С появлением платформы .NET Core в инфраструктуру Entity Framework Core были добавлены команды, интегрированные в инструмент командной строки dotnet, который используet naket Microsoft.EntityFrameworkCore.Tools.DotNet, добавленный к проекту Такие команды применяются в настоящей главе, поскольку они согласуются в листинге с другими командами .NET и могут использоваться в любом окне командной строки или PowerShell в отличие от команд Add-Migration и Update-Database, которые работают только в специальном окне Visual Studio.

### Создание начальных данных

Чтобы заполнить базу данных и предоставить какие-то тестовые данные, добавим в панку Models файл класса по имени SeedData.cs с определением, приведенным в листинге -

#### Листинг Содержимое файла SeedData.cs из папки Models

using System. Linq; using Microsoft.AspNetCore.Builder; using Microsoft. Extensions. DependencyInjection; using Microsoft. EntityFrameworkCore; namespace SportsStore. Models {

```
public static class SeedData {
 public static void EnsurePopulated (IApplicationBuilder app) {
   ApplicationDbContext context = app.ApplicationServices
     .GetRequiredService<math>\Delta pp1icationDbContext</math>);
   context.Database.Migrate();
   if (!context.Products.Any()) {
     context. Products. AddRange (
      new Product {
        Name = "Kayak",
        Description = "A boat for one person",
        Category = "Watersports", Price = 275 },
      new Product {
        Name = "Lifejacket",Description = "Protective and fashionable",
        Category = "Watersports", Price = 48.95m),
      new Product {
        Name = "Soccer Ball",
        Description = "FIFA-approved size and weight",
        Category = "Soccer", Price = 19.50m },
      new Product {
        Name = "Corner Flags",
        Description = "Give your playing field a professional touch",
        Category = "Soccer", Price = 34.95m },
      new Product {
        Name = "Stadium",Description = "Flat-packed 35,000-seat stadium",
        Category = "Soccer", Price = 79500 },
      new Product {
        Name = "Thinking Cap",
        Description = "Improve brain efficiency by 75\%",
        Category = "Chess", Price = 16 },
      new Product {
        Name = "Unsteady Chair",
        Description = "Secretly give your opponent a disadvantage",
        Category = "Chess", Price = 29.95m },
      new Product {
        Name = "Human Chess Board",
        Description = "A fun game for the family",
        Category = "Chess", Price = 75 },
      new Product {
        Name = "Bling-Bling King",
        Description = "Gold-plated, diamond-studded King",
        Category = "Chess", Price = 1200context. SaveChanges () ;
```
Статический метод EnsurePopulated() получает аргумент типа IApplication Builder, представляющий собой интерфейс, который применяется в методе Configure () класса Startup для регистрации компонентов промежуточного программного обеспечения, обрабатывающих HTTP-запросы, и именно здесь будет обеспечено наличие в базе данных содержимого.

Meroд EnsurePopulated() получает объект ApplicationDbContext через инrepфейс IApplicationBuilder и вызывает метод Database. Migrate (), чтобы гарантировать применение миграции, что означает создание и подготовку базы данных к хранению объектов Product. Далее проверяется количество объектов Product в базе данных. Если объекты в базе данных отсутствуют, то база данных заполняется с использованием коллекции объектов Product посредством метода AddRange () и затем записывается с помощью метода SaveChanges().

Финальное изменение заключается в заполнении базы данных начальной информацией при запуске приложения, для чего в класс Startup добавляется вызов метода EnsurePopulated(), как показано в листинге

#### Листинг Заполнение базы данных начальной информацией в файле Startup.cs из папки SportsStore

```
using System;
using System. Collections. Generic;
using System. Linq;
using System. Threading. Tasks;
using Microsoft.AspNetCore.Builder;
using Microsoft.AspNetCore.Hosting;
using Microsoft.AspNetCore.Http;
using Microsoft. Extensions. DependencyInjection;
using SportsStore. Models;
using Microsoft. Extensions. Configuration;
using Microsoft.EntityFrameworkCore;
namespace SportsStore {
 public class Startup {
   public Startup (IConfiguration configuration) =>
     Configuration = configuration;
   public IConfiguration Configuration { get; }
```
public void ConfigureServices (IServiceCollection services) { services.AddDbContext<ApplicationDbContext>(options => options. UseSqlServer(

Configuration ["Data: SportStore Products: Connection String"] ) ) ; services.AddTransient<IProductRepository, EFProductRepository>(); services.AddMvc();

```
public void Configure (IApplicationBuilder app, IHostingEnvironment env) {
 app.UseDeveloperExceptionPage();
 app.UseStatusCodePages();
 app.UseStaticFiles();
 app. Use Mvc(routes => {routes.MapRoute(
     name: "default",
     template: "{controller=Product}/{action=List}/{id?}");
 );
```
SeedData.EnsurePopulated(app);

В результате запуска приложения база данных создается, заполняется и применяется для обеспечения приложения своими данными. (Запаситесь терпением; создание базы данных может занять некоторое время).

Когда браузер запрашивает стандартный URL для приложения, конфигурация приложения сообщает MVC о необходимости создания контроллера Product для обработки запроса. Создание контроллера Product означает вызов конструктора класса ProductController, которому требуется объект, реализующий интерфейс IProductRepository, и новая конфигурация указывает MVC о том, что для этого должен быть создан и применен объект EFProductRepository. Объект EFProductRepository обращается к функциональности Entity Framework Core. которая загружает данные из SQL Server и преобразует их в объекты Product. Вся упомянутая работа скрыта от класса ProductController, который просто получает объект, реализующий интерфейс IProductRepository, и пользуется данными, которые он предоставляет. В итоге окно браузера отображает тестовую информацию из базы данных

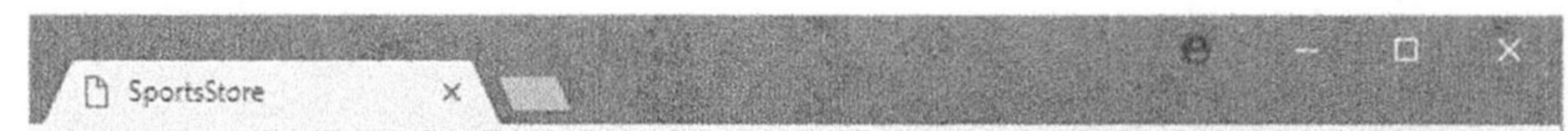

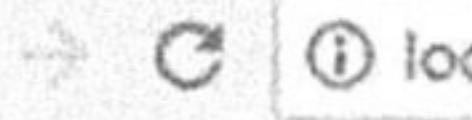

### localhost:53406

# Kayak

A boat for one person

\$275.00

Lifejacket

Protective and fashionable

### S48.95

\$19.50

## **Soccer Ball**

FIFA-approved size and weight

### Использование хранилища в виде базы данных

Такой подход с применением Entity Framework Core для представления базы данных SQL Server в виде последовательности объектов моделей отличается простотой и легкостью, позволяя сосредоточить внимание на инфраструктуре ASP.NET Core MVC. Я опустил множество деталей, касающихся оперирования EF Core, и большое количество доступных конфигурационных параметров. Мне нравится инфраструктура Entity Framework Core, и я рекомендую уделить время на ее изучение. Хорошей отправной точкой послужит веб-сайт Microsoft для Entity Framework Core (https:// docs.microsoft.com/ru-ru/ef/#pivot=efcore) или моя будущая книга по Entity Framework Core, которая выйдет в издательстве Apress.